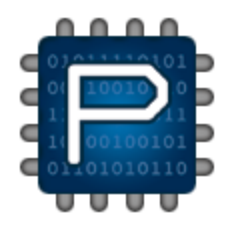

# **Getting Started with Parallax IDE**

## **Setup Parallax IDE in Three Steps or Less**

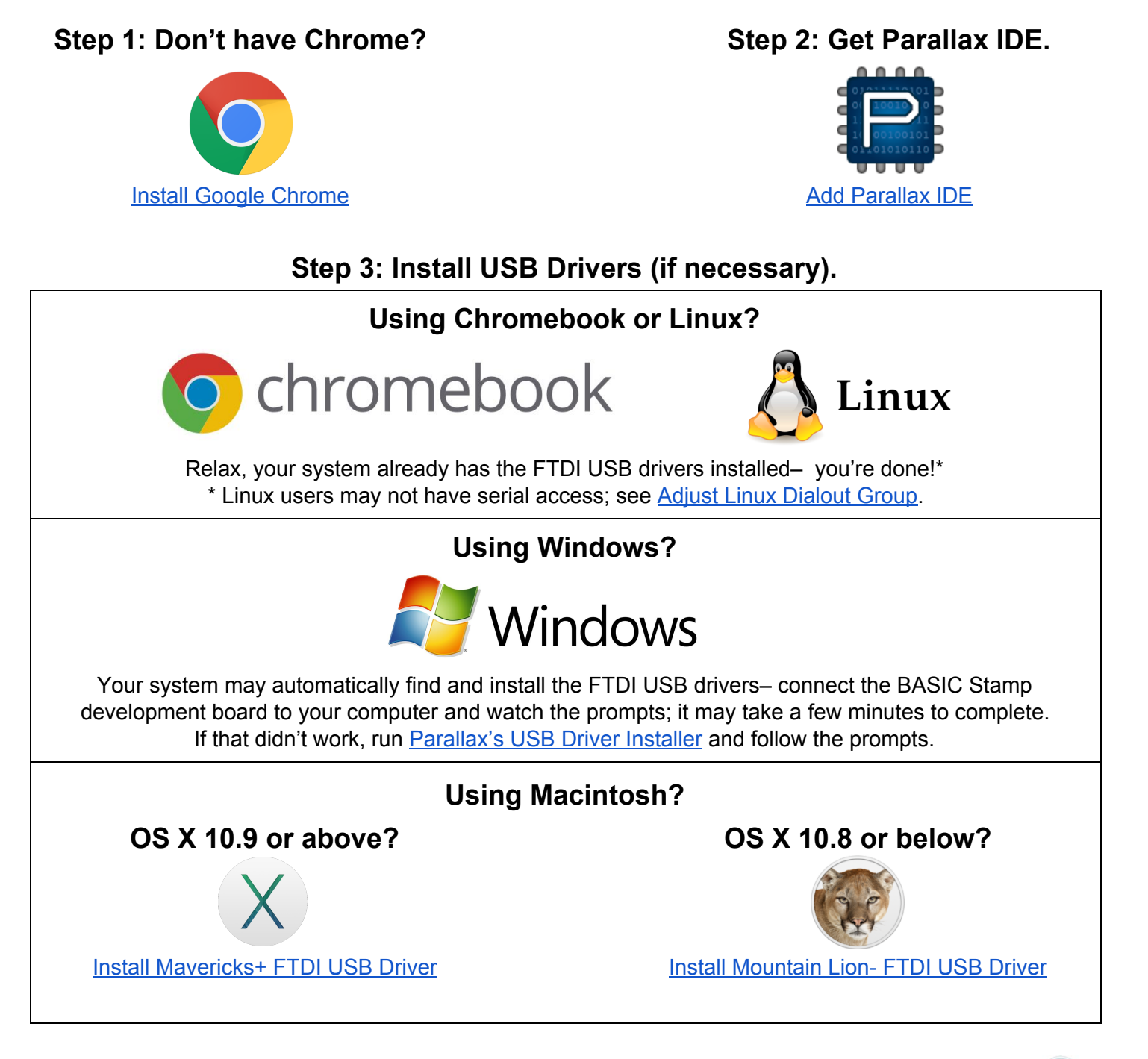

**Start Parallax IDE from Chrome App Launcher or , or from LaunchPad .**

**You're now ready to program BASIC Stamps with the Parallax IDE!**

### **Tip: Windows users can create a shortcut for Parallax IDE:**

- 1. Use Chrome to view the **chrome://extensions** page.
- 2. Find **Parallax IDE** in the Extensions list.
- 3. Click on the **Details** link.
- 4. Click the **Create Shortcuts…** button and choose the desired options at the prompt.

## **Parallax IDE system requirements:**

- Chromebook\*, Linux, Windows, or Mac OS X operating system
- Google Chrome browser (installed)
- Serial port or USB 2.0 port plus USB Drivers
- Internet connection (only for driver installation and Google account syncing)
- Serial or USB BASIC Stamp 2 Development Board
- Supports BS2, BS2e, BS2sx, BS2p24/40, and BS2pe.
	- Supports single program slot only on all noted modules.

*\* On Chromebooks, early versions of Chrome OS v54 cause system freezes when USB devices are plugged in. Parallax IDE requires Chrome OS v54.0.2840.101 or later to fix this problem.*

## <span id="page-1-0"></span>**Adjust Linux Dialout Group:**

By default, Linux systems deny serial port access to all but the root account. To gain serial port access, you must perform the following steps to add your user account to the "dialout" group.

- Log in with the desired account.
- Open a terminal and enter the command below according to your distribution type:
	- Debian, Ubuntu, or Mint?
		- sudo adduser \${USER} dialout
		- SUSE?
			- sudo groupmod A \${USER} dialout
		- Most other distributions?
			- sudo groupmod G dialout a \${USER}
- Log out completely, then log back in for permissions to take effect.

Now Parallax IDE can Identify and Download to your BASIC Stamps.

## **Shortcut Keys:**

#### **Editing and Navigation Functions**

- **Ctrl-A** or **Cmd-A** (Mac) Select all text in current source
- **Ctrl-C** or **Cmd-C** (Mac) Copy selected text to the clipboard
- **Ctrl-X** or **Cmd-X** (Mac) Cut selected text to the clipboard
- **Ctrl-V** or **Cmd-V** (Mac) Paste text from clipboard to selected area
- **Tab** Indent line
- **Shift-Tab** Outdent line
- **Ctrl-D** or **Cmd-D** (Mac) or **Shift-Delete** Delete current line (that cursor is on)
- **Ctrl-Z** or **Cmd-Z** (Mac) Undo last action
- **Ctrl-Shift-Z** or **Cmd-Shift-Z** (Mac) Redo last action
- **Ctrl-F** or **Cmd-F** (Mac) Find text
- **F3** or **Ctrl-G** or **Cmd-G** (Mac) Find text again
- **Shift-F3** or **Ctrl-Shift-G** or **Cmd-Shift-G** (Mac) Find text again (opposite direction)
- **Ctrl-Up** or **Cmd-Up** (Mac) Move source view up one line without moving cursor
- **Ctrl-Down** or **Cmd-Down** (Mac) Move source view down one line without moving cursor
- **Ctrl-Home** or **Cmd-Home** (Mac) or **Ctrl-Search-Left** (Chromebook) Jump to start of source
- **Ctrl-End** or **Cmd-End** (Mac) or **Ctrl-Search-Right** (Chromebook) Jump to end of source
- **ESC** Close current dialog

#### **Source Functions**

- **Ctrl-O** or **Cmd-O** (Mac) Open (or create) project
- **Ctrl-N** or **Cmd-N** (Mac) Create new source (blank editor)
- **Ctrl-S** or **Cmd-S** Save current source to its current location on disk
- Ctrl-Shift-S or Cmd-Shift-S (Mac) Save current source with a different name
- **Ctrl-P** or **Cmd-P** (Mac) Print current source
- **Ctrl-Tab** or **Cmd-Tab** (Mac) Switch to next source in project
- **Ctrl-Shift-Tab** or **Cmd-Shift-Tab** (Mac) Switch to previous source in project

#### **Coding Functions**

- **F6** or **Search-6** (Chromebook) or **Ctrl-I** Identify BASIC Stamp firmware
- **F7** or **Search-7** (Chromebook) or **Ctrl-T** Perform a syntax check and display error if any
- **F9** or **Search-9** (Chromebook) or **Ctrl-R** Run code (tokenize and download)

#### **Misc Functions**

● **F1** or **Search-1** (Chromebook) - Access help resources

#### **Resources:**

- [PBASIC Language Reference](http://www.parallax.com/go/PBASICHelp)
- [Parallax IDE Release History](https://github.com/parallaxinc/Parallax-IDE/releases)
- [Parallax IDE Roadmap](https://goo.gl/jKaWBY)
- [Parallax IDE Open Source](https://github.com/parallaxinc/Parallax-IDE) Project
- [Contact Parallax Support](https://www.parallax.com/support)